On some Windows 7 machines, if the user is not running as an unrestricted admin, you will need to add "Modify" right for the "User" group. This lets the Toolkit read/write log files out of the application root: C:\Program Files\Archivists' Toolkit 2.0.

By default Windows 7 launches the AT in a restricted user context, so it cannot read/write \*some\* files in this location. To add 'modify' permissions, right-click on the Archivists' Toolkit application icon and select 'Properties'

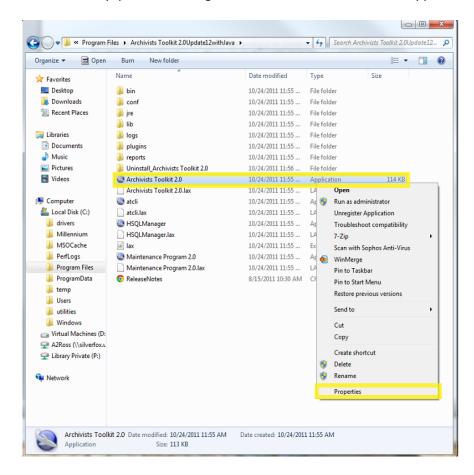

Open the 'Security' tab and select 'Users' and click on 'Edit'

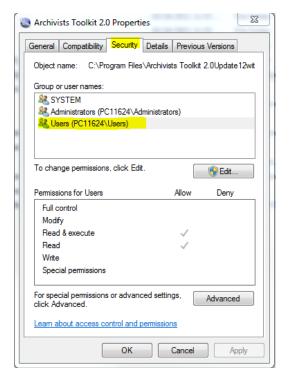

With 'Users' selected, click on 'Add', then check the box under 'Allow' and 'Modify' and then click on 'OK'

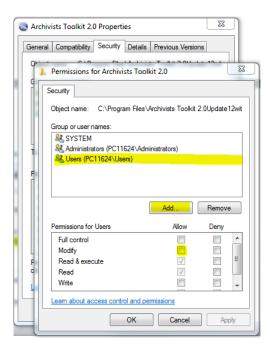